## La 3D au RMM

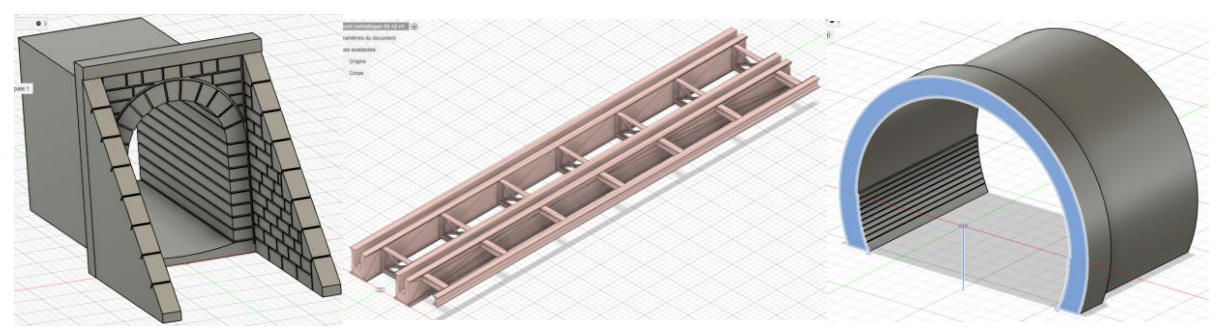

Passage/voie, pont, entrée de tunnel (N) par Pierre S. Barrières (H0) par Pierre G.

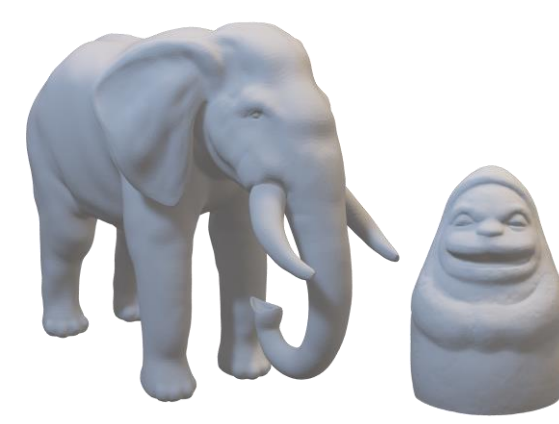

Eléphant et Dosojin par Corentin R.

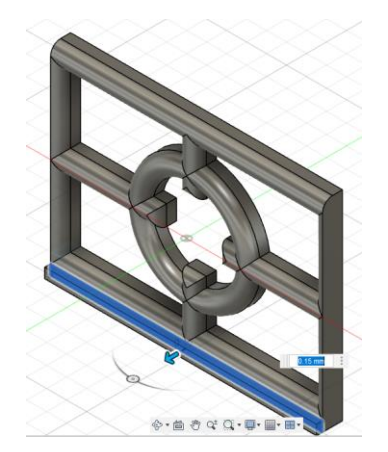

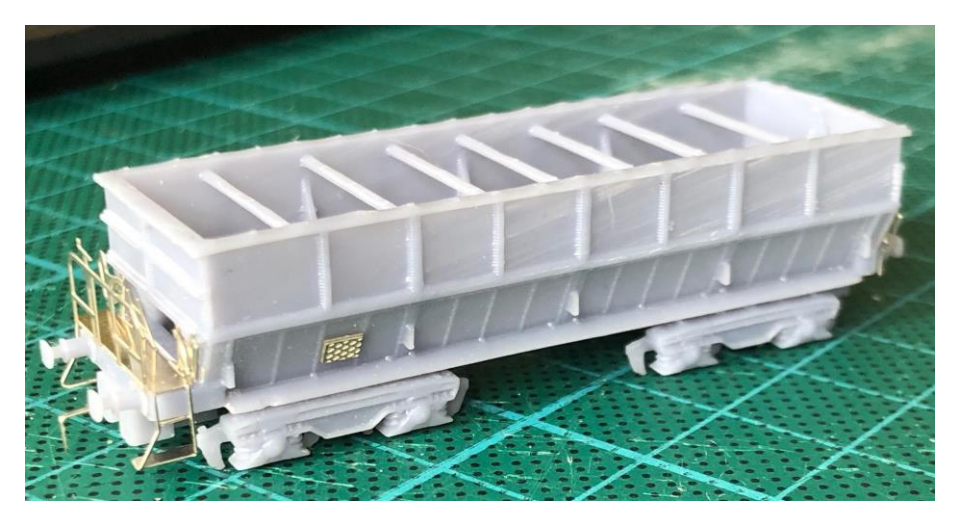

Wagon Fals (N) par Jean-Marie B.

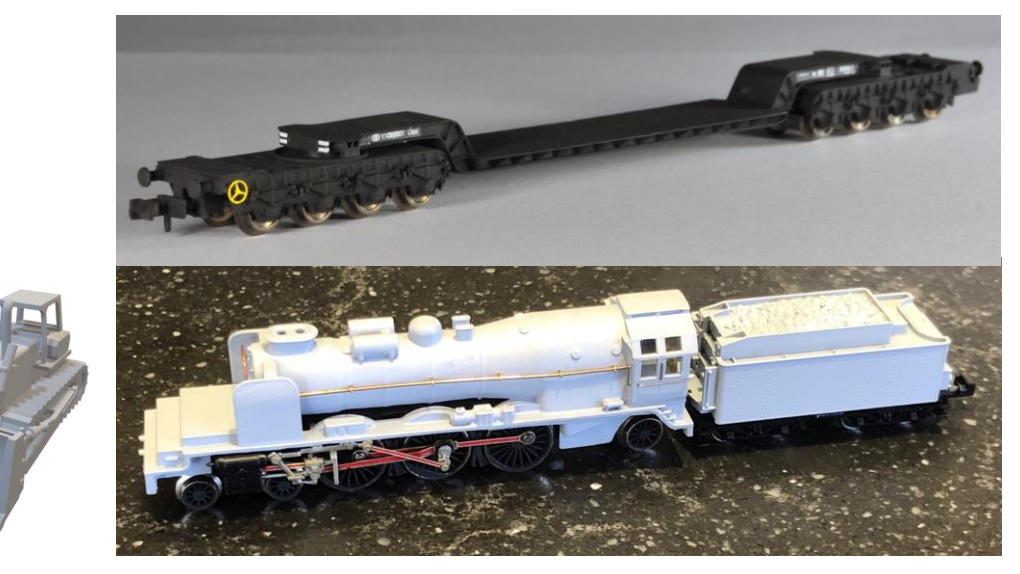

Bull, Wagon 3000S1, locomotive Type 10 (N) par Didier D.

## **Comment obtenir un modèle 3D**

- 1. Bibliothèque de modèles 3D 2. Scan d'un modèle existant 3. Modélisation via software
	- Thinkgiverse
	- Yeggi
	- **Shapetizer**
	- 3DKToys

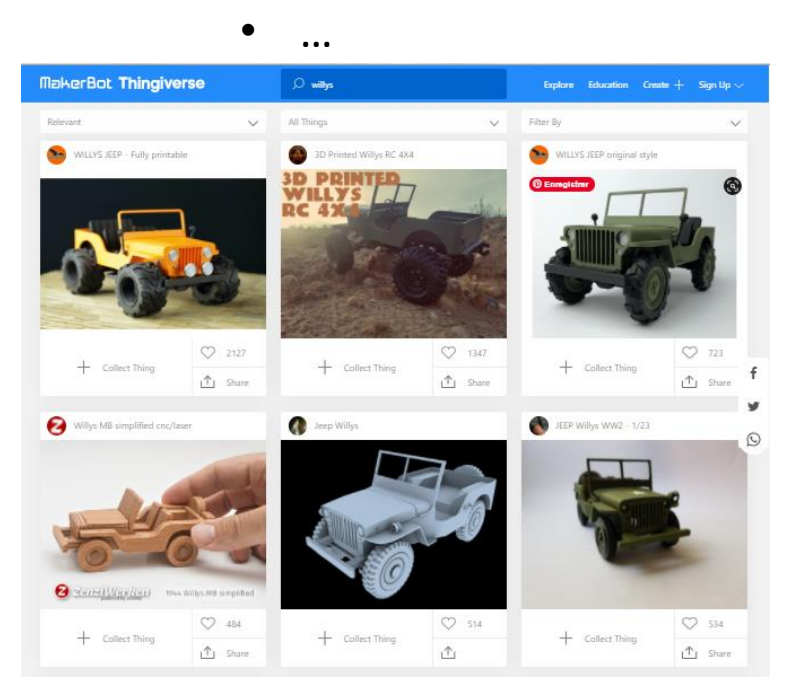

- Cabine
- Main levée
- **Support**
- Laser 360°

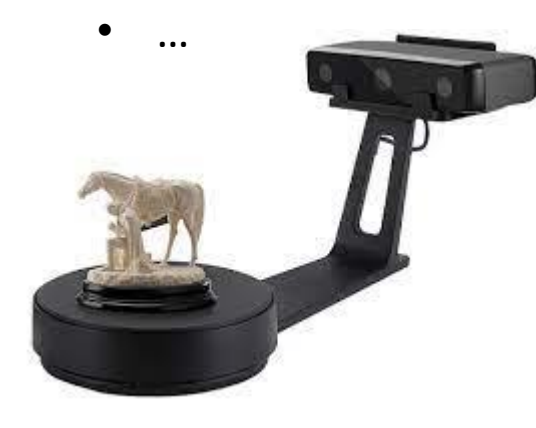

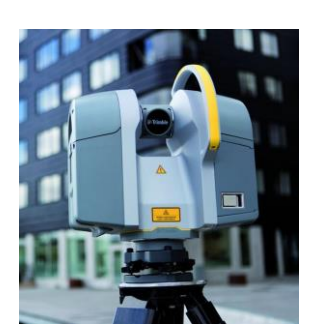

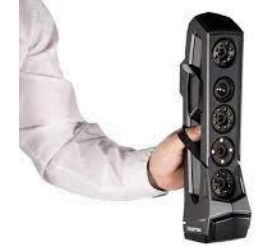

- Sketchup
- 123D Design
- Solid Works
- Fusion 360

**AUTODESK®** 

**AUTODESK' INVENTOR'** 

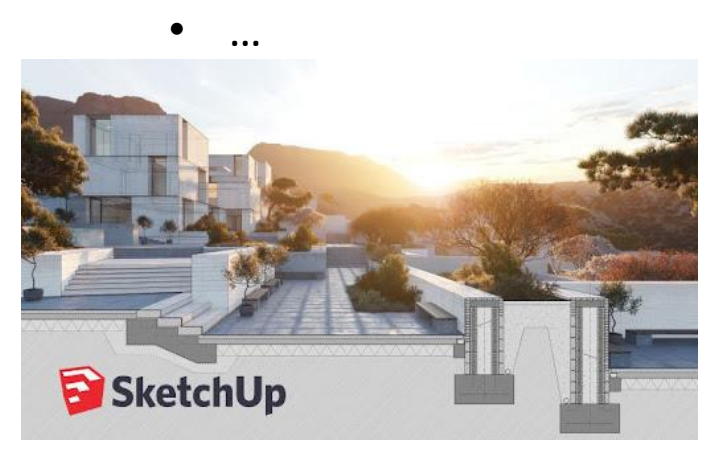

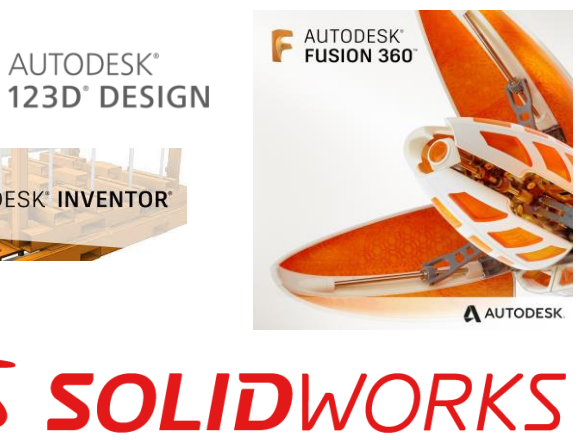

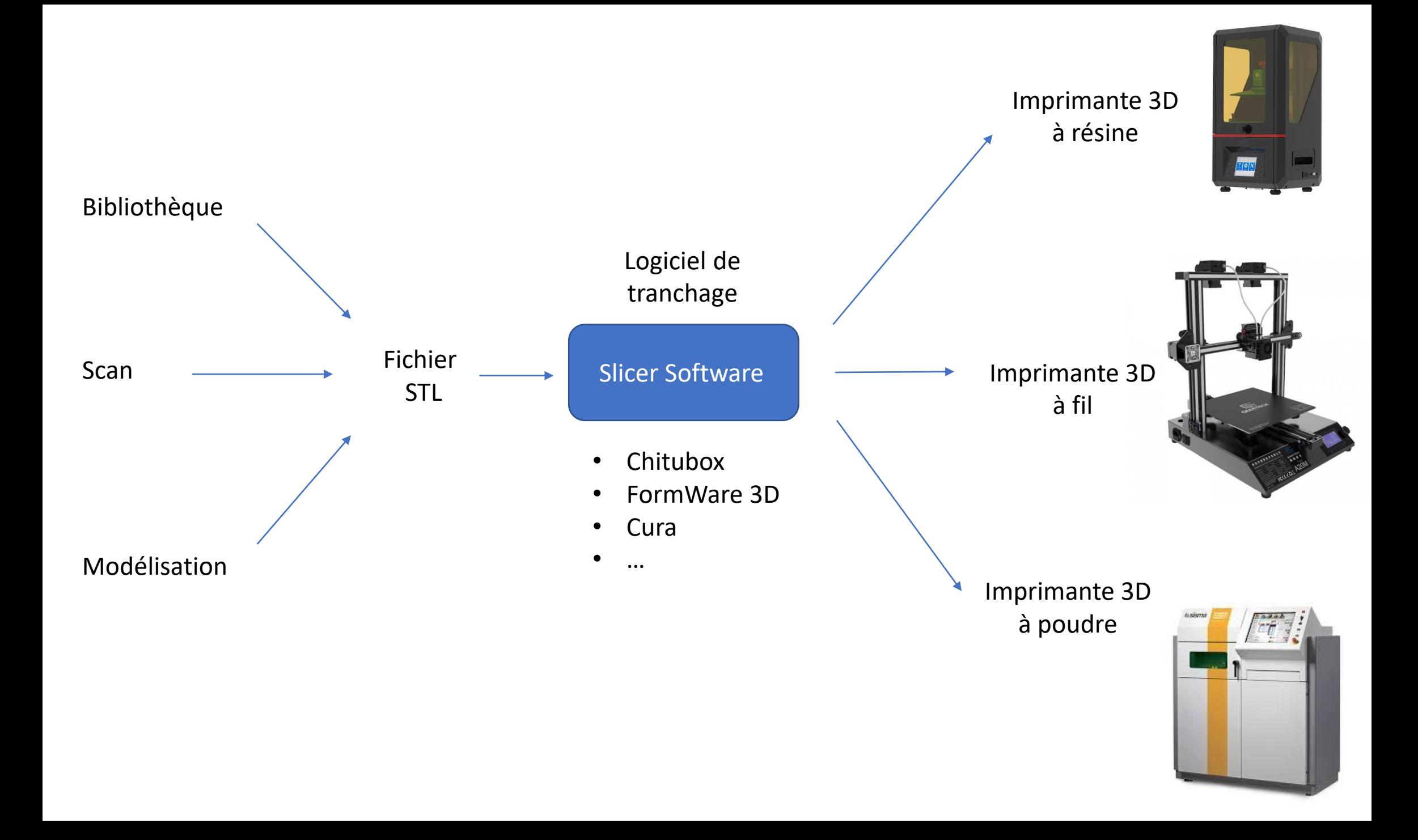

**Quelques exemples de fichiers STL réalisés par les membres**

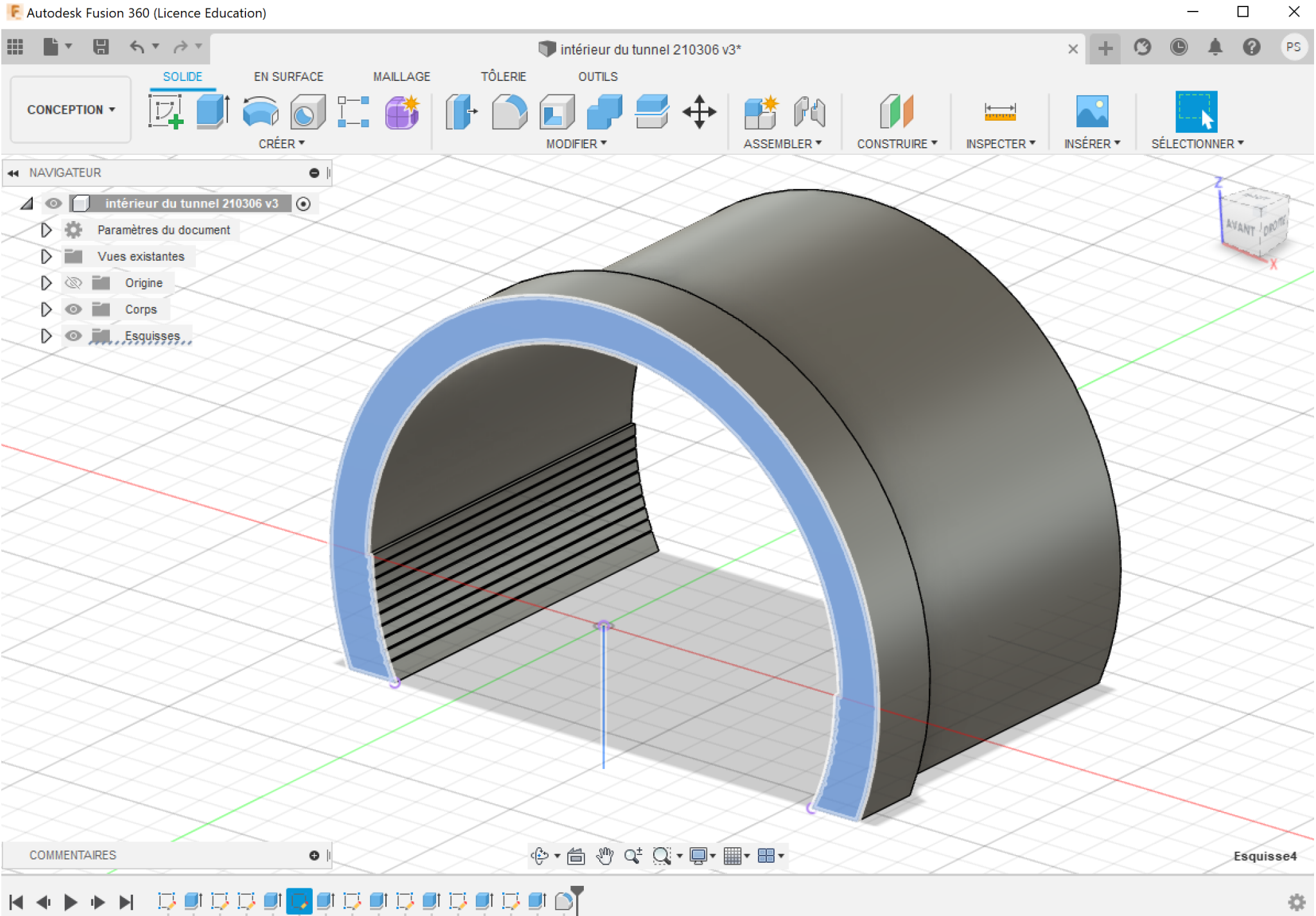

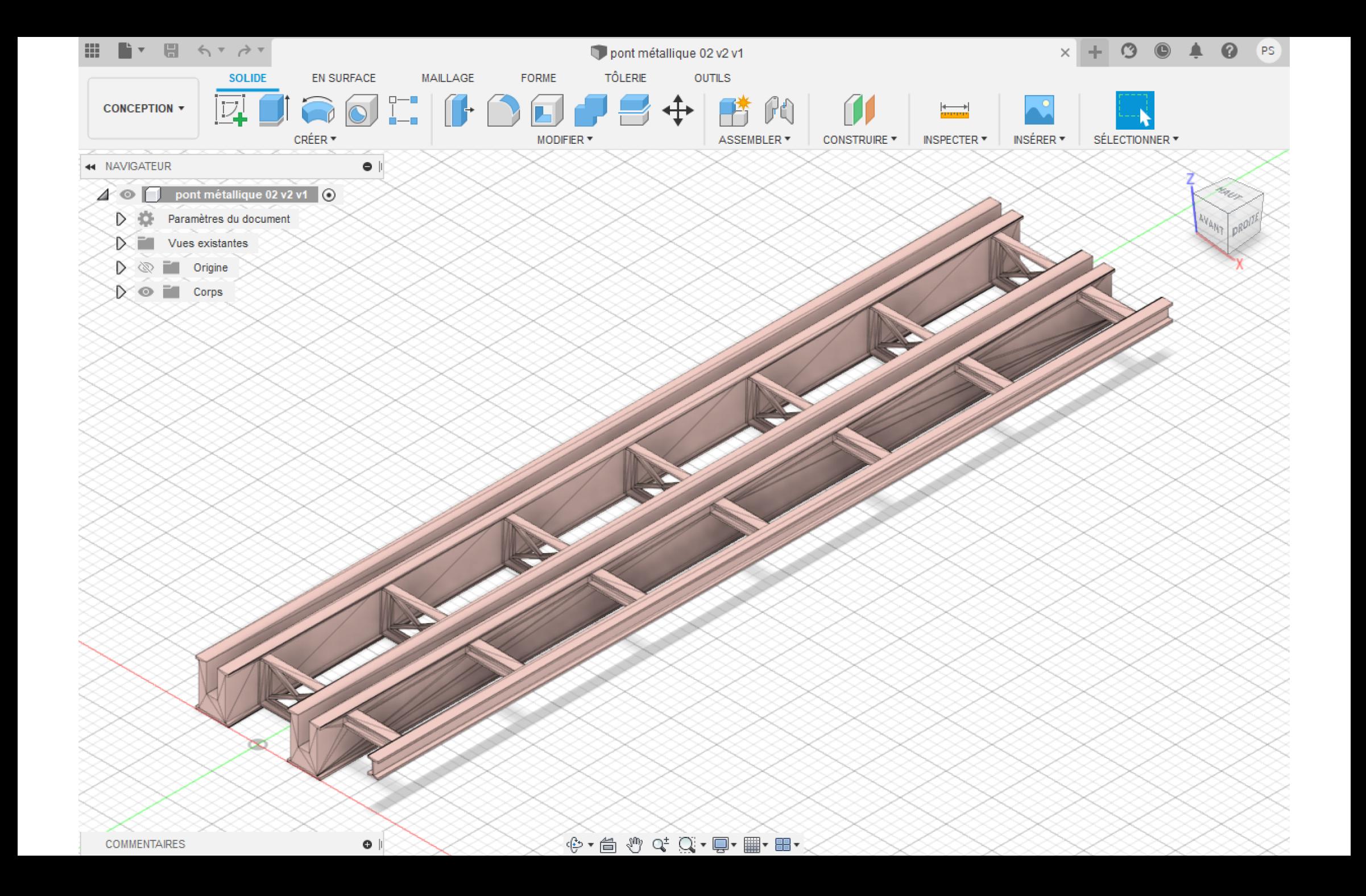

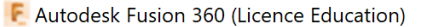

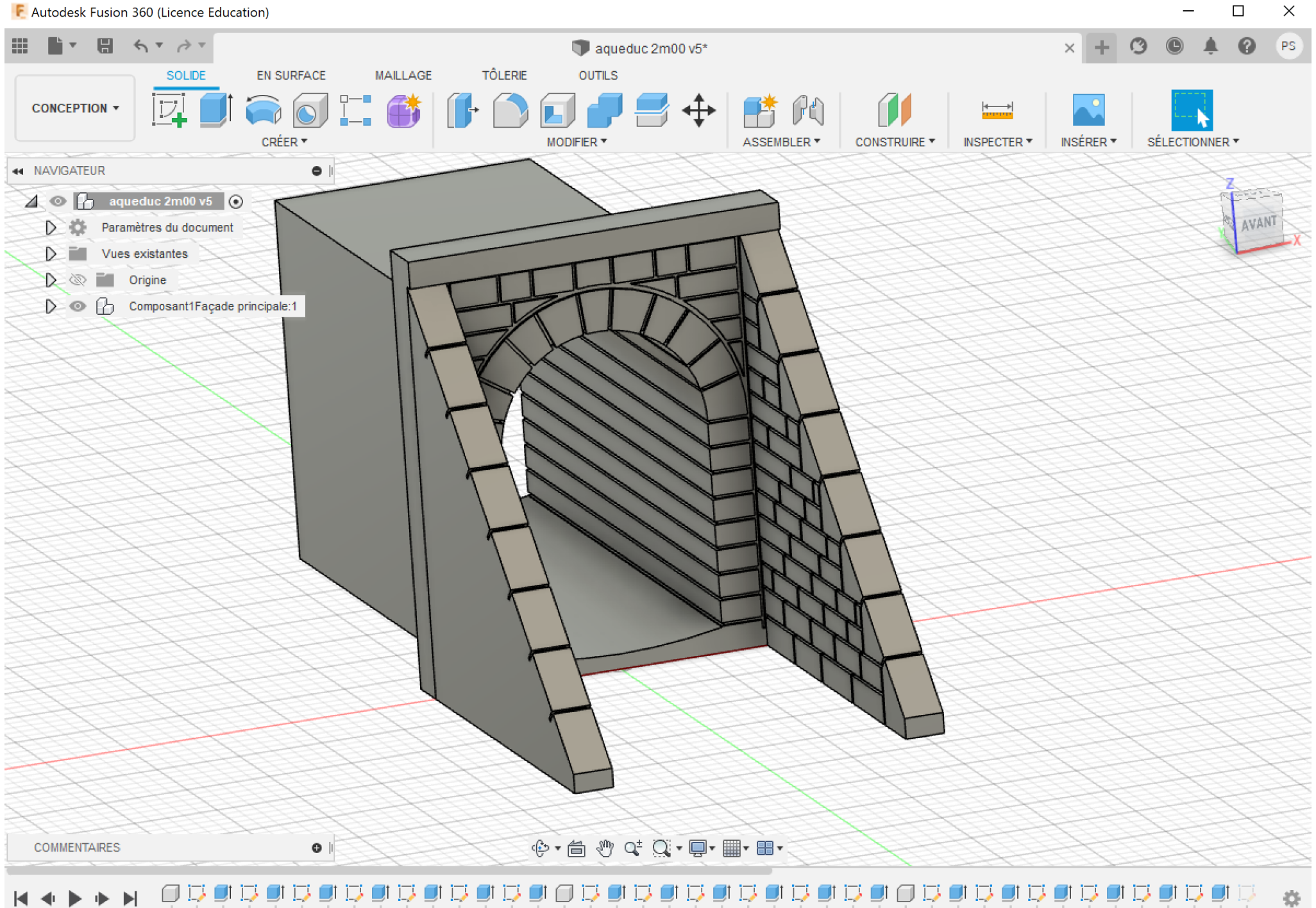

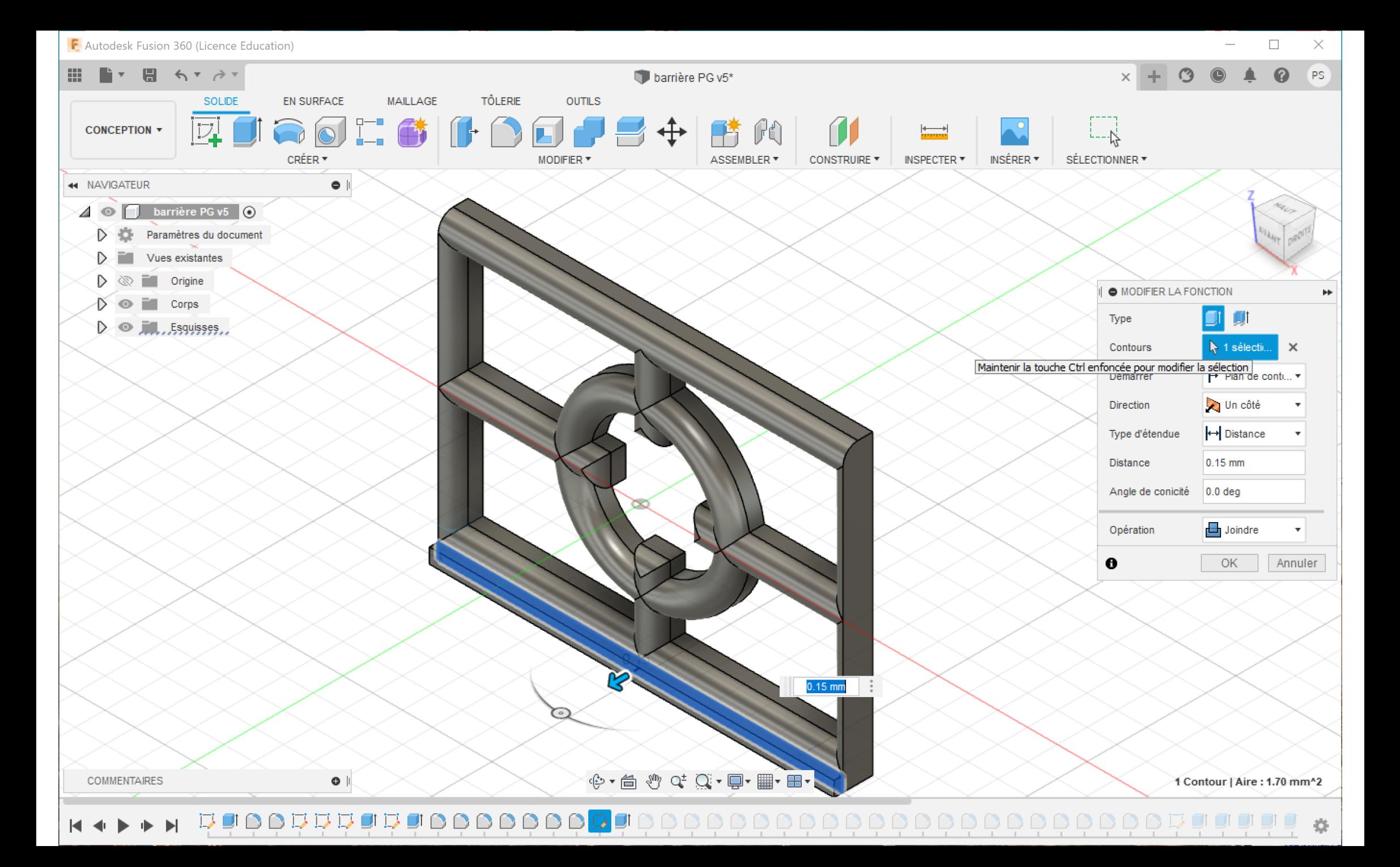

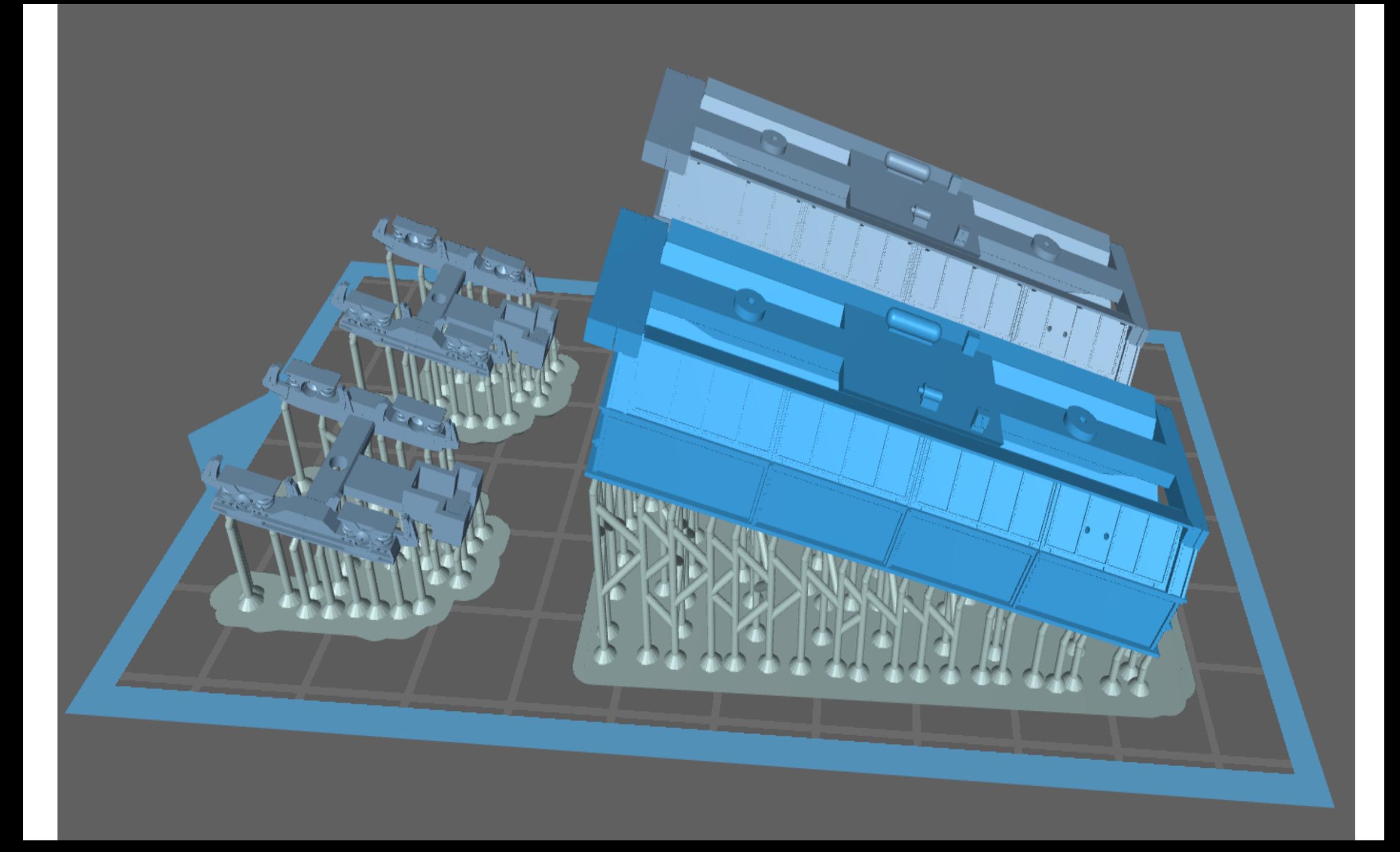

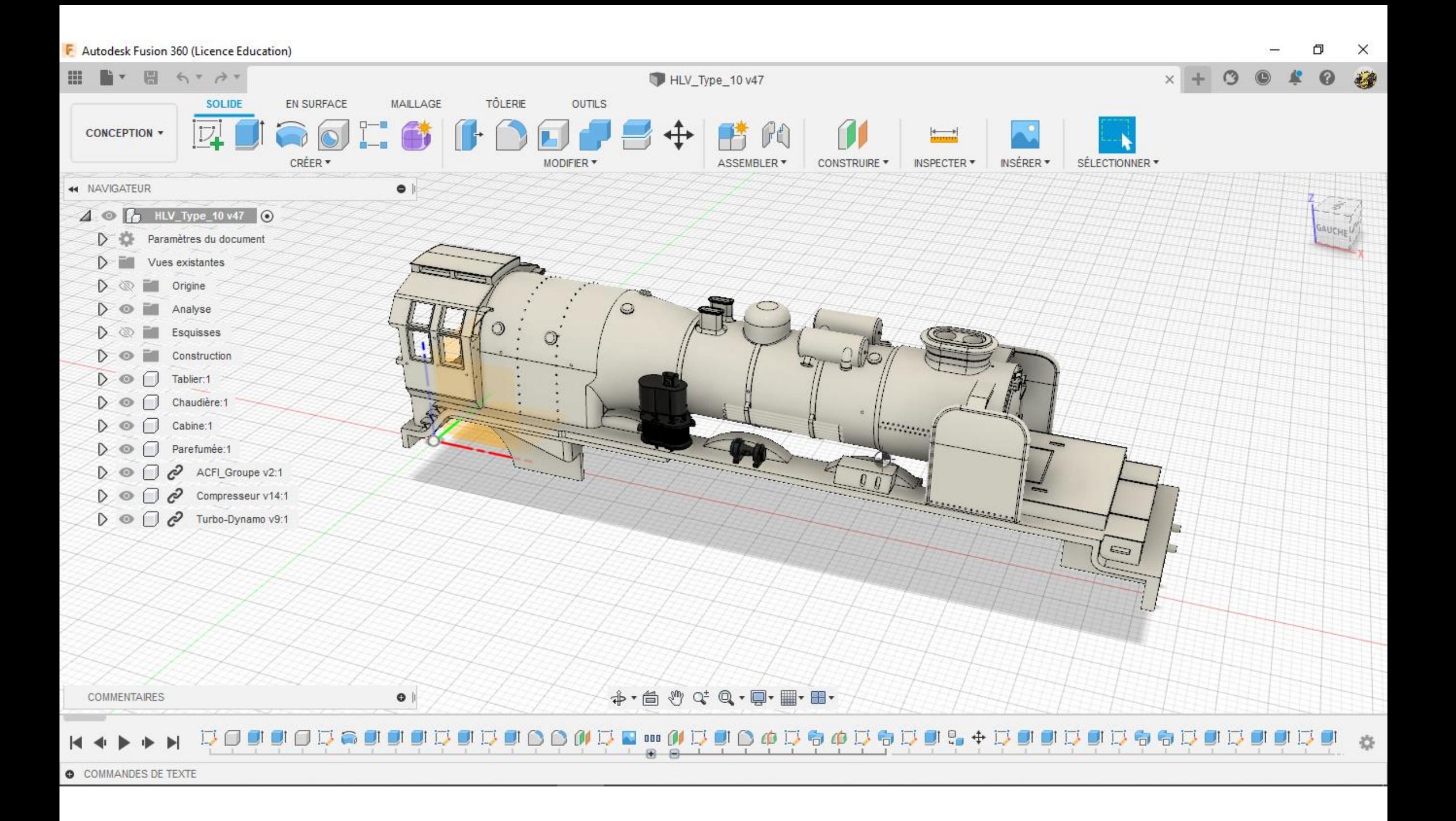

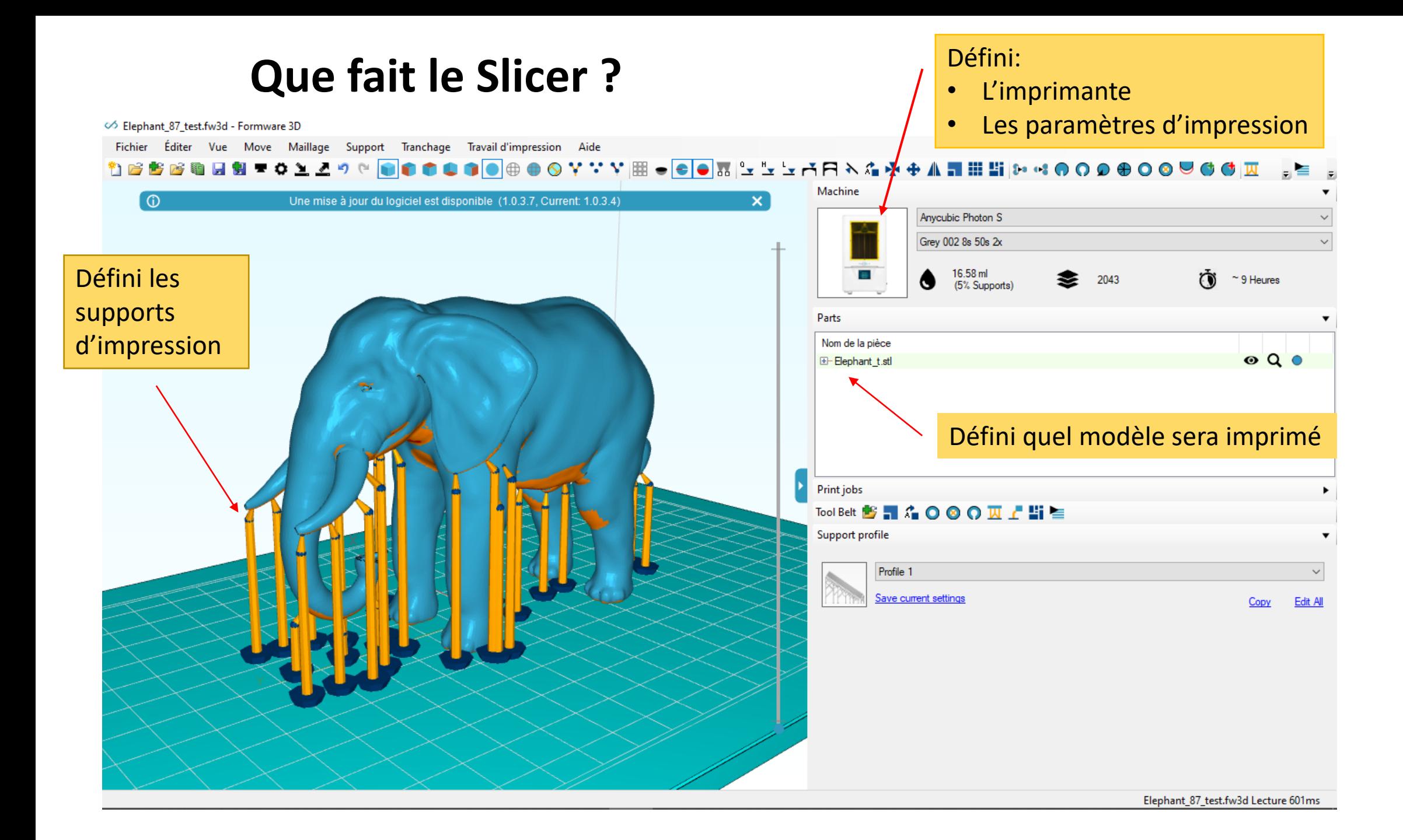

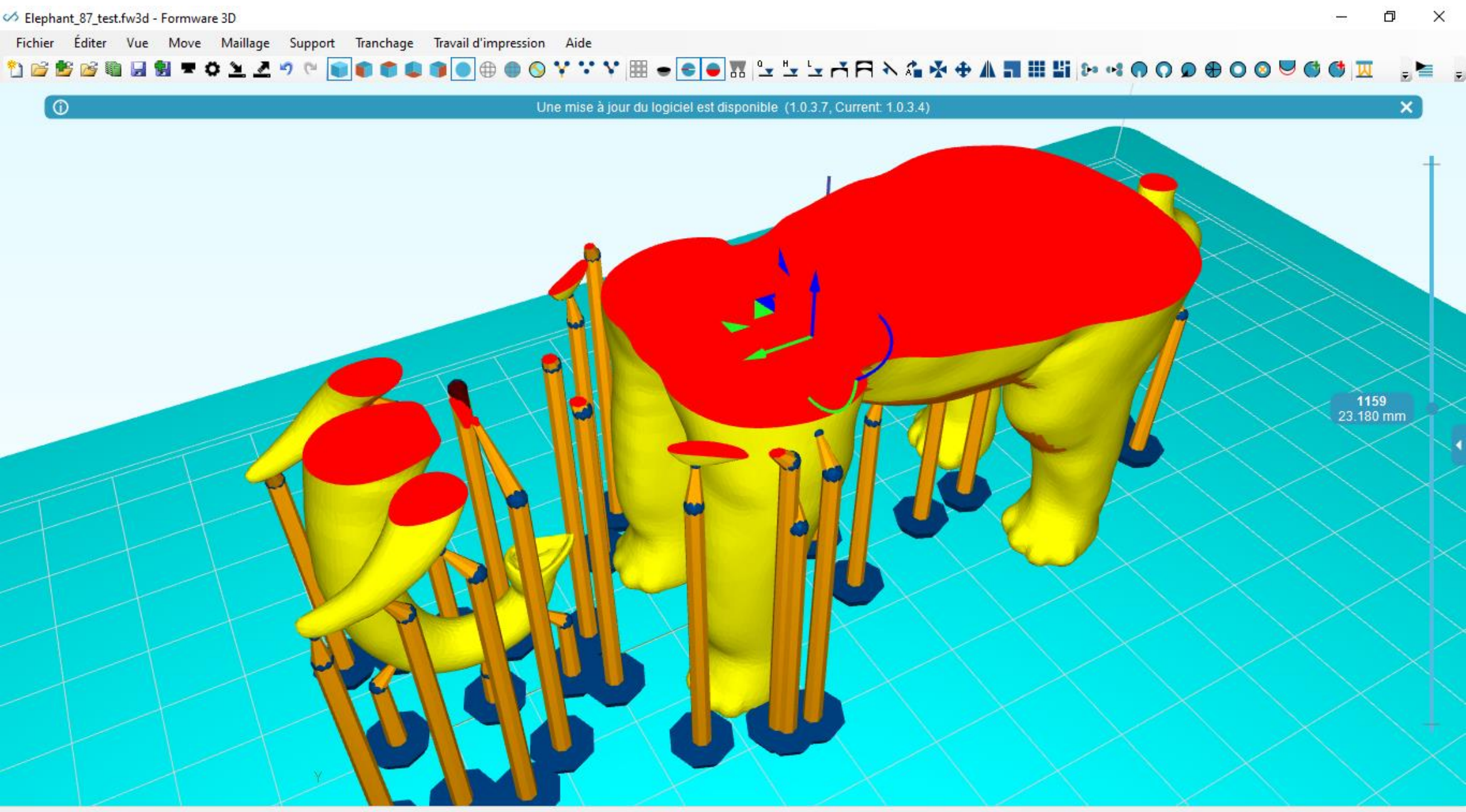

Elephant\_87\_test.fw3d Lecture 601ms

## **Le tranchage (Slicer)**

◇ Elephant\_87\_test.fw3d - Formware 3D

 $\Box$  $\mathbb{X}$  $\overline{\phantom{m}}$ 

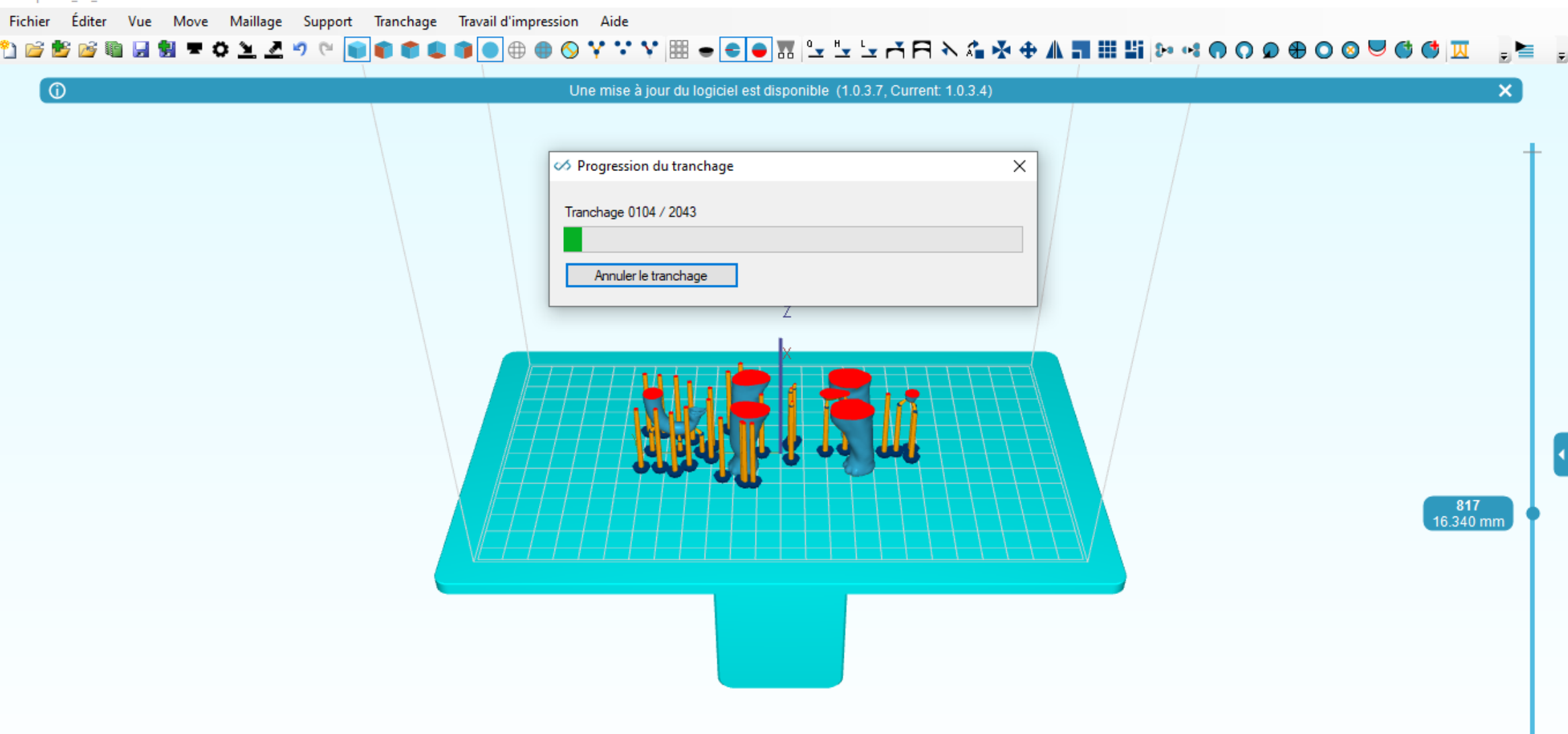

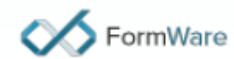

Transfert du fichier tranché vers l'imprimante

- Usb
- SD card
- MiniSd
- LAN

Fichier Tranché **Imprimante** 

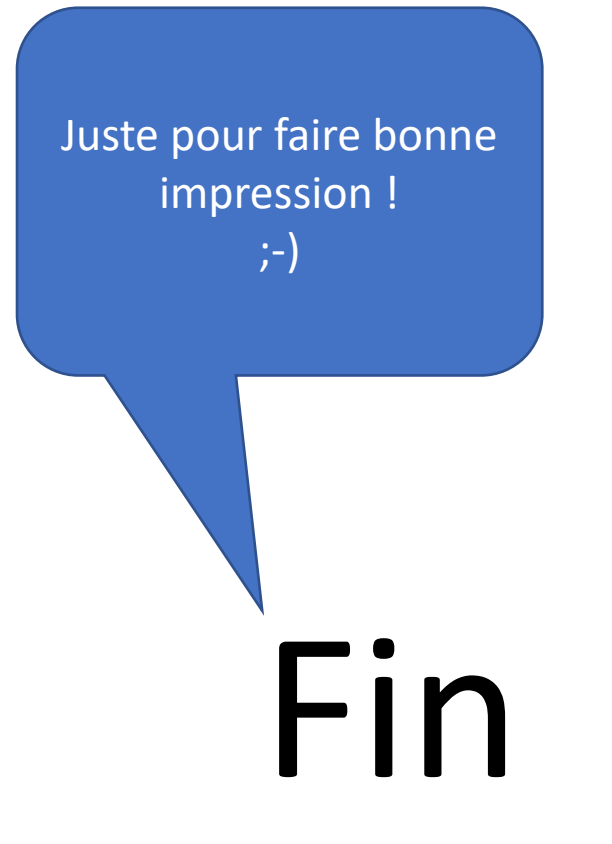

## **Liens utiles**

Bibliothèques: [www.thinkgiverse.com](http://www.thinkgiverse.com/) [www.3dkitbash.com](http://www.3dkitbash.com/) [www.yeggi.com](http://www.yeggi.com/) [www.shapetizer.com](http://www.shapetizer.com/) [www.3dshook.com](http://www.3dshook.com/) [www.shapeways.com/marketplace](http://www.shapeways.com/marketplace) Softs de modélisation: [www.sketchup.com/fr](http://www.sketchup.com/fr) [www.autodesk.com/solutions/123d-apps](http://www.autodesk.com/solutions/123d-apps) [www.autodesk.com/products/fusion-360/personal](http://www.autodesk.com/products/fusion-360/personal)

Slicers: [www.chitubox.com/en/index](http://www.chitubox.com/en/index) [www.slic3r.org](http://www.slic3r.org/) [www.formware.co/slicer](http://www.formware.co/slicer) [www.ultimaker.com/fr/software/ultimaker-cura](http://www.ultimaker.com/fr/software/ultimaker-cura)